## Kako odjaviti uređaj s Gmail računa

**Ukoliko ste se na tabletu prijavili sa svojim Gmail računom, potrebno je taj tablet ODJAVITI s njega kad ga vraćate u školu.**

Koraci:

U web preglednik idete na Google: [www.google.hr](http://www.google.hr/) ili [www.google.com](http://www.google.com/)

Dobivate prikazani ekran na kojem gore desno kliknete na **Googleove aplikacije**:

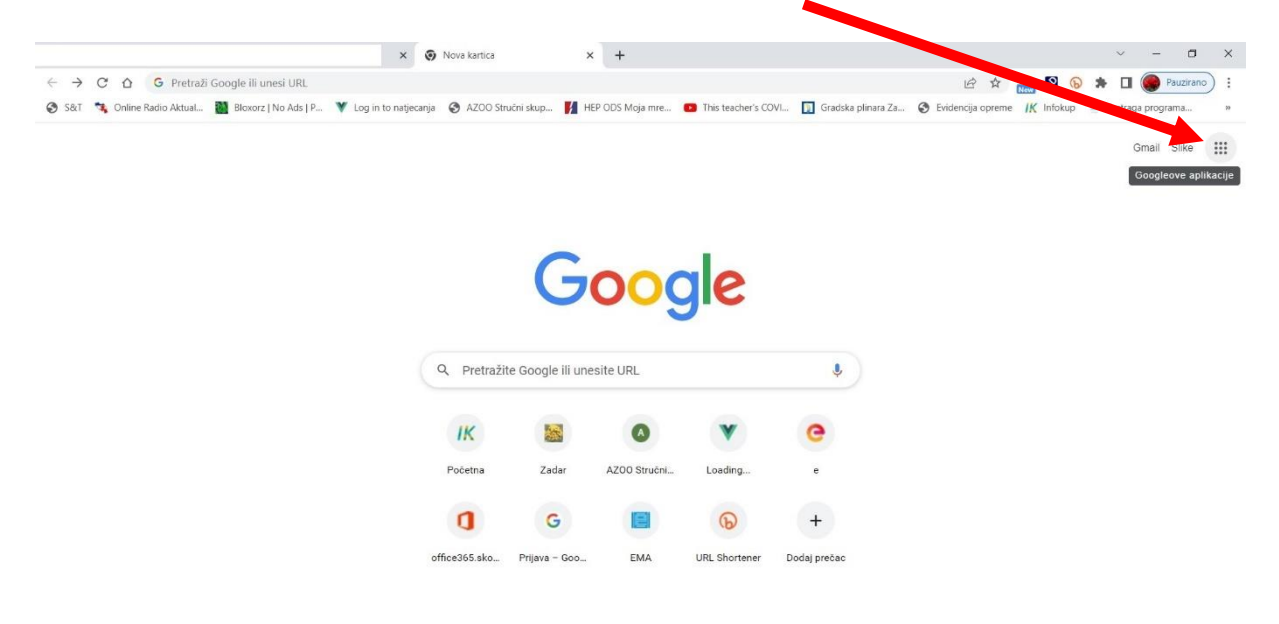

## Iz ponuđenih aplikacija izaberete **Račun**:

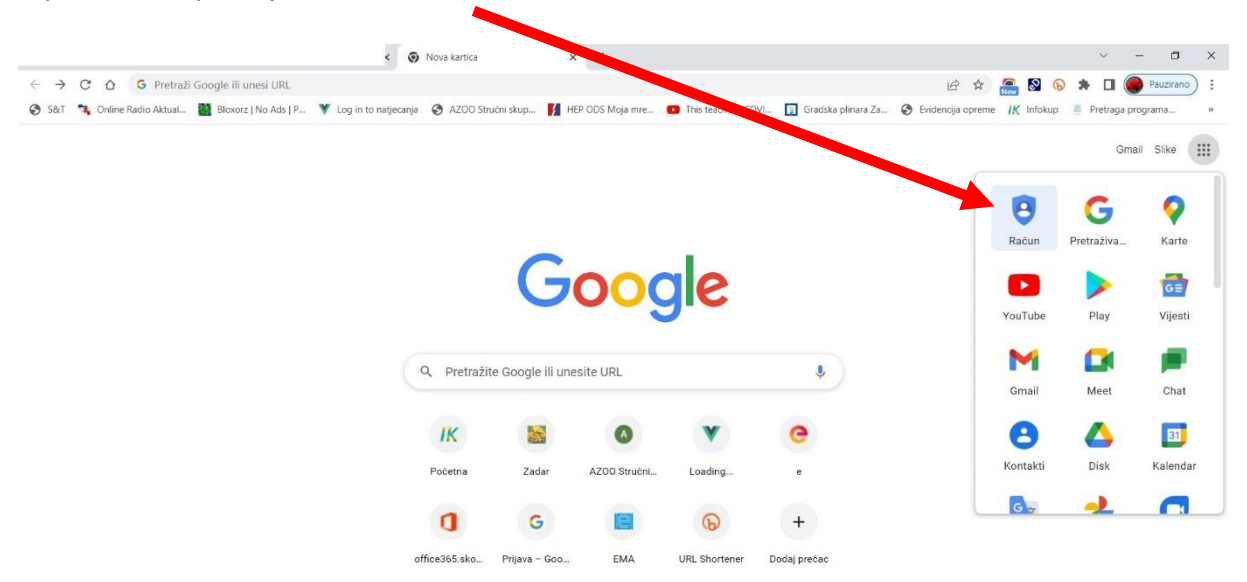

Klikom na Račun dobivate stranicu na kojoj odaberete **Posjeti Google račun**:

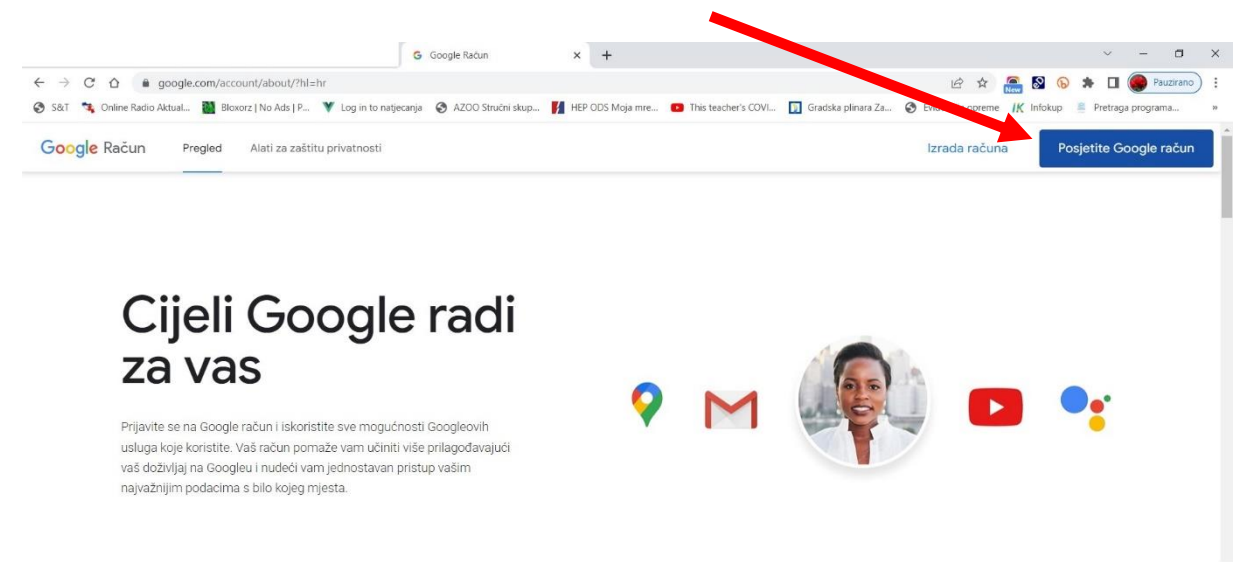

U sljedeća dva ekrana **upišete svoju Gmail adresu i lozinku**.

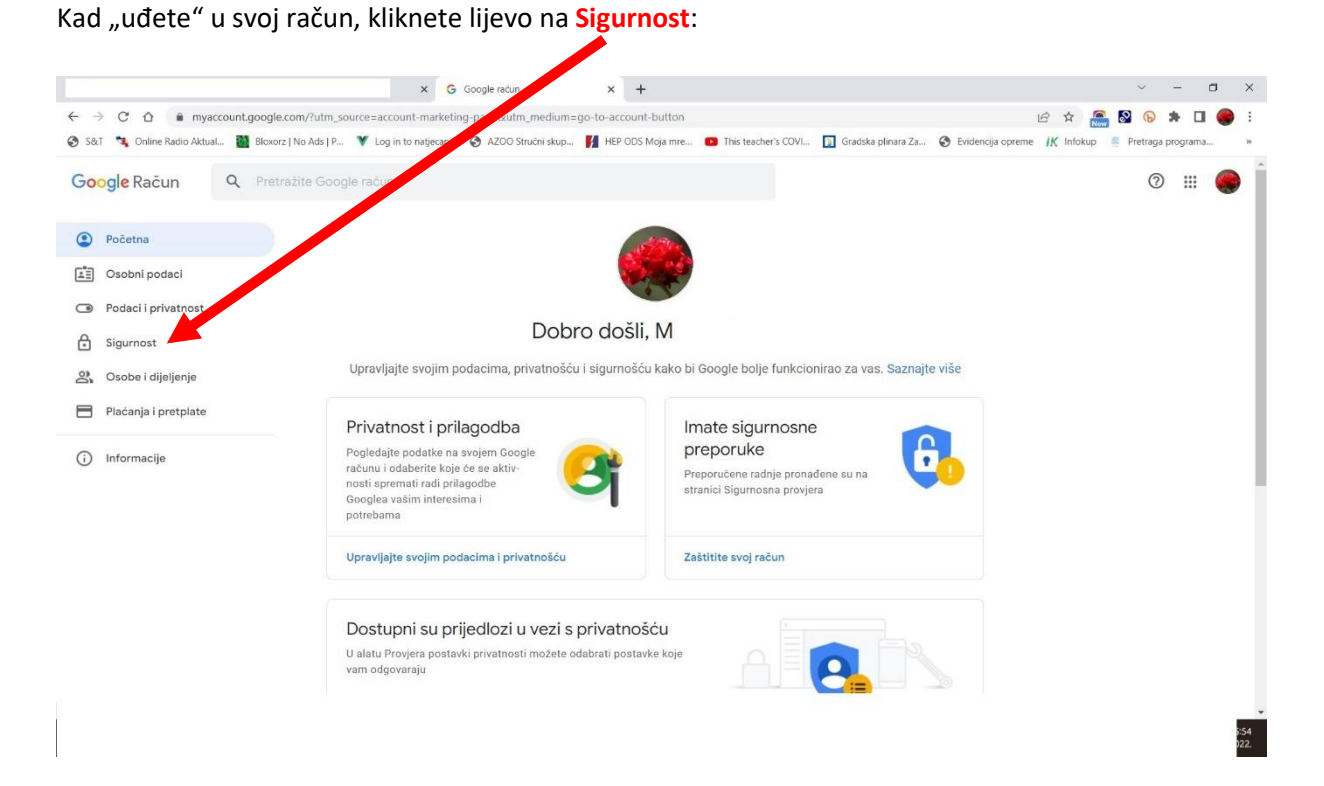

## i "skrolate" tj. **pomičete ekran prema dolje**:

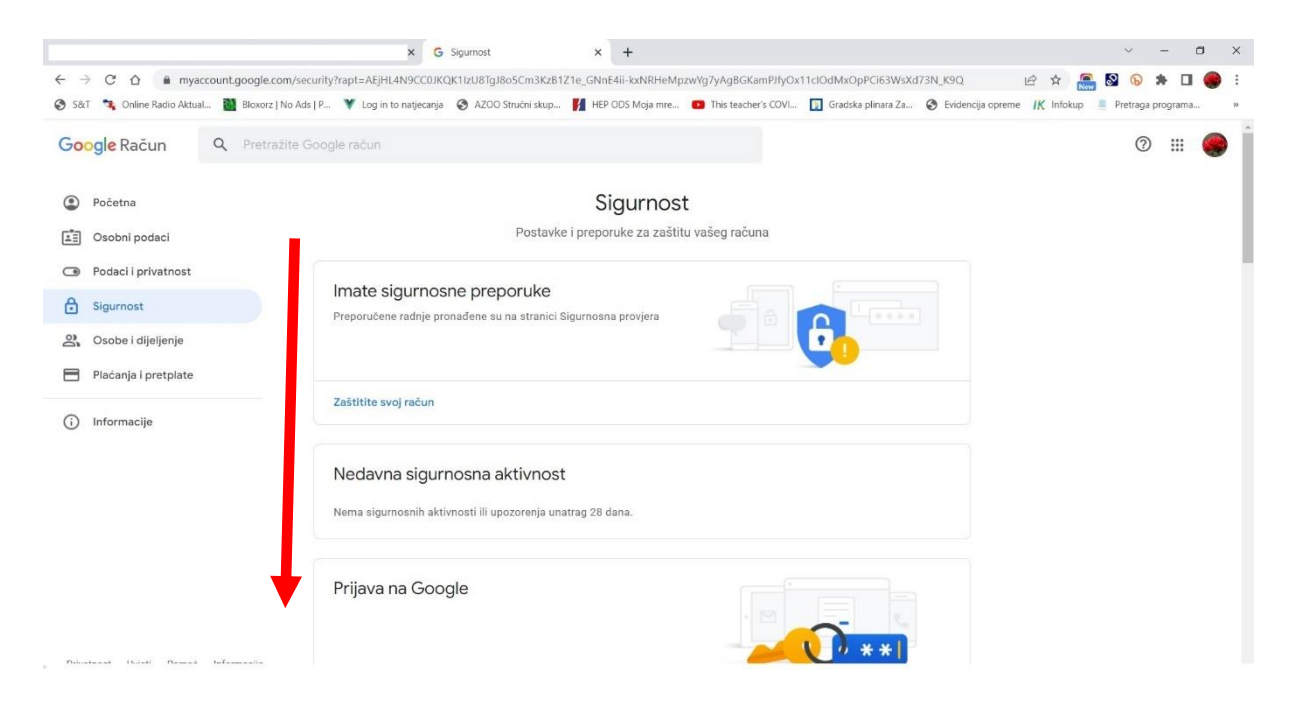

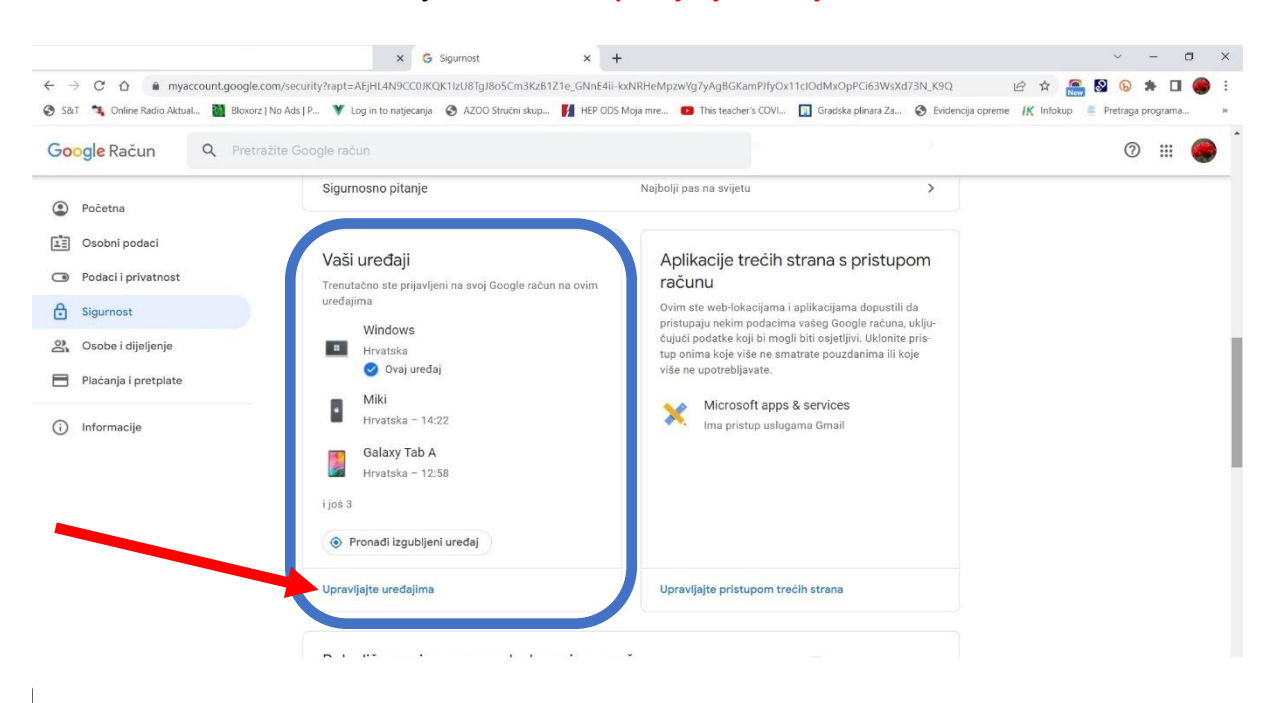

dok ne dođete na dio **Vaši uređaji** i kliknete na **Upravljanje uređajima**:

tada dobijete popis uređaja na kojima ste prijavljeni svojim gmail računom, pa taj uređaj morate obrisati s popisa:

## uređaj se briše **klikom na tri točkice** i odabirom naredbe **Odjava**:

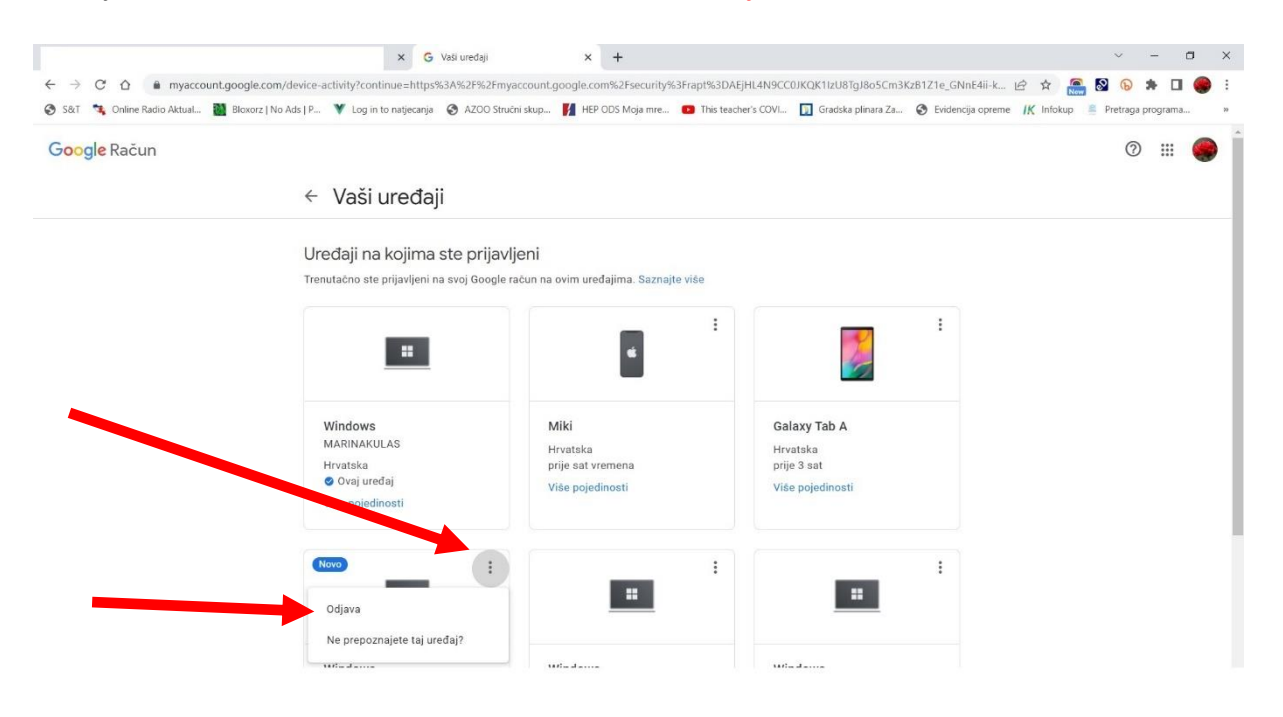